## **I want to print maps with full layouts and legends.**

At present, this version of the viewer can't print maps with a pre-defined map layout and with a legend included. We are working on this. In the meantime, please use the [old viewer,](http://spatial.dcenr.gov.ie/imf/imf.jsp?site=Groundwater) which still has this functionality.

# **What data and maps are contained in this viewer, and how do I see them?**

The 'Enhanced Layer List' allows you to see what data layers are available, and to turn them on and off. This should be displayed when the viewer is opened. If you close it, to turn it back on again, click on the icon on the top menu bar. The layers are grouped according to themes (for example, "Karst" has two layers related to this theme). The groups or themes are shown in bold type. You can see the layers within each theme by clicking on the '+' sign next to the theme name.

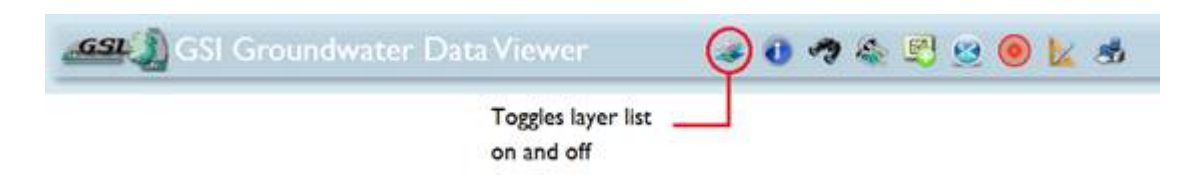

## **When I choose a layer to view, I want to see the layer legend.**

The legend for each layer can be seen by expanding each layer. You can do this by clicking on the '+' sign to the left of each layer.

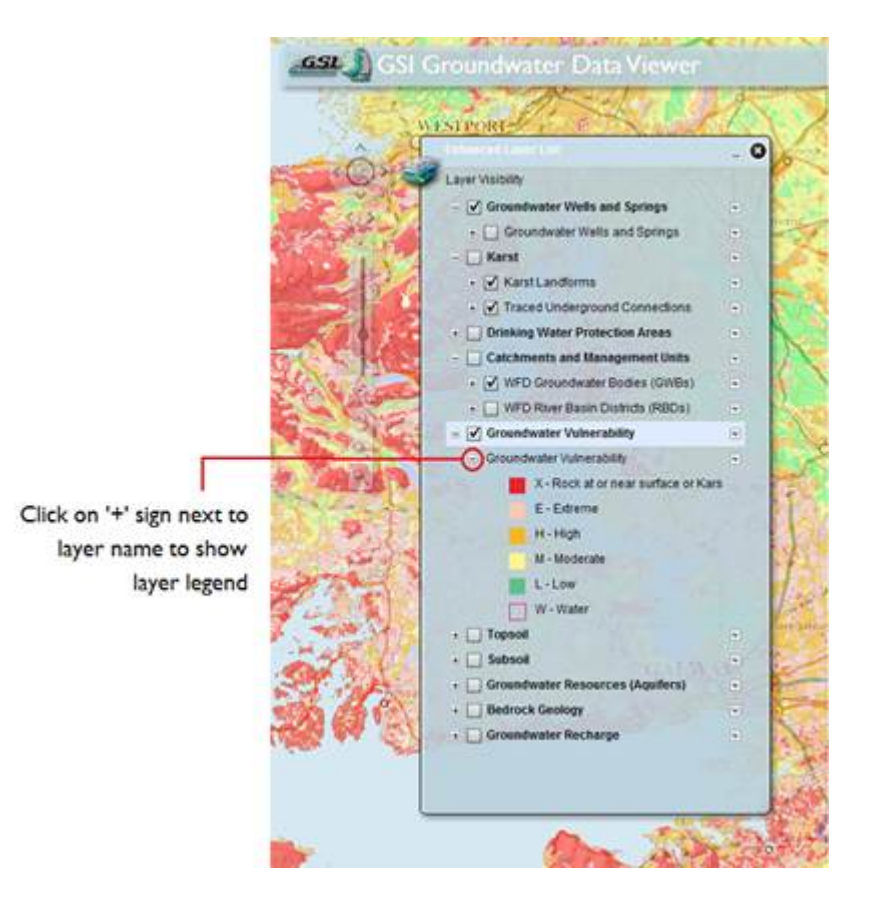

### **I want to find out more about a data layer.**

There is a short body of text describing each data layer. You can see this by clicking on the downward pointing triangle on the left of the layer or theme name and choosing 'Description'. You can also reach a more comprehensive layer description (metadata) by clicking on the link to the ISDE.

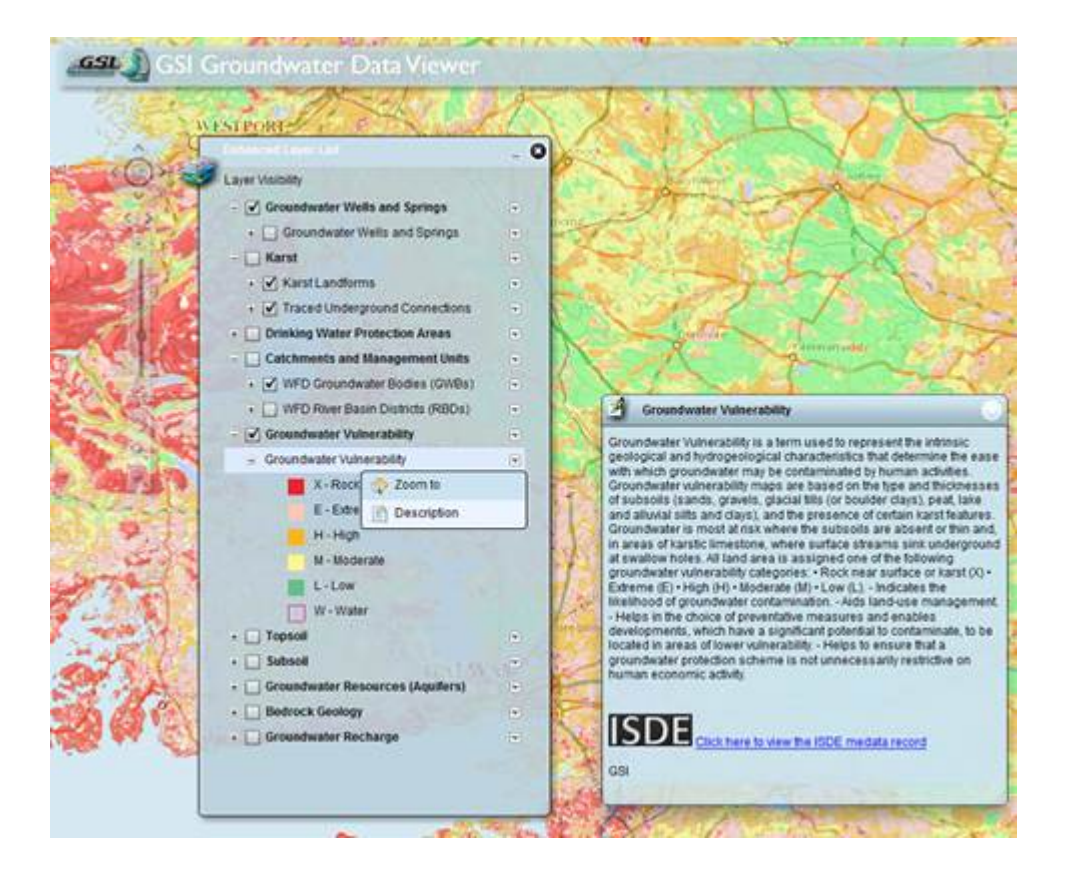

### **I want to find out what functionalities the webviewer has.**

The screen image below gives an overview of what each button or part of the webviewer does. Experiment with each function to get the best out of the webviewer. If you are unsure of how to achieve a result, please contact us on 01 678 2781 or [groundwaterinfo@gsi.ie.](mailto:groundwaterinfo@gsi.ie)